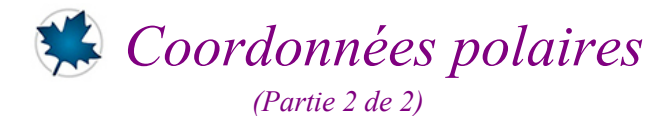

# *© Pierre Lantagne Enseignant retraité du Collège de Maisonneuve*

La première version de ce document est parue en février 2001. Ce document est le second d'une série de deux portant sur les coordonnées polaires. L'objectif de cette seconde partie est de montrer la manière dont s'effectue le tracé d'une courbe définie en coordonnées polaires. On y trouvera une procédure permettant d'animer, étape par étape, la création d'une courbe définie en coordonnées polaires permettant de **bien voir le début de la courbe** ainsi que **le sens dont s'effectue le tracé**.

L'objectif de la première partie est de détailler le système de coordonnées polaires. Après avoir défini ce qu'est le système de coordonnées polaires, nous présenterons les équations de transformation du système polaire au système cartésien. Nous illustrerons ensuite la réprésentation graphique de quelques lieux géométriques remarquables défines en coordonnées polaires avec un quadrillage polaire et avec une quadrillage cartésien. Pour terminer ce premier document, nous verrons les précautions à prendre dans la résolution de systèmes d'équations qui sont à poser lorsqu'il faut déterminer les points d'intersection de courbes définies en coordonnées polaires.

Bonne lecture à tous !

Ce document Maple est exécutable avec la version 2020.2

```
> 
restart;
  > 
with(plots,coordplot,display,polarplot,setoptions,textplot):
Initialisation
   setoptions(size=[300,300],axesfont=[TIMES,ROMAN,8],labelfont=[TIMES,ROMAN,
   8],titlefont = ["ROMAN", 12]);
   with(plottools,disk):
```
## **Macro-commande app**

La macro-commande animepola5plot(Équation, Intervalle, Nombre d'images, Mode, Système,Options)

possède cinq arguments obligatoires:

- $-\mathbf{Equation}$  est une équation polaire de la forme  $r = f(\theta)$ .
- **Intervalle** est l'intervalle de la forme  $\theta = a$ . *b* dans lequel variera l'angle  $\theta$ .
- **Nombre d'images** est un entier positif spécifiant le nombre de séquences qui seront générées.
- **Mode** est le type d'affichage de la courbe: fixe ou anime. Dans le cas où le mode est fixe, la procédure ignorera la valeur de l'argument Nombre d'images.
- **Système** est une des valeurs suivantes: polaire, cartésien, normal, frame, boxed, none.

Cette macro-commande sera active pour la session seulement après avoir exécuté la procédure **app** de la soussection Initialisation. Cette macro-commande n'appartient donc ni à la bibliothèque principale ni à la bibliothèque

plots.

Il est toujours possible d'abréger le nom de cette macro-commande en créant un alias de son nom.

```
> 
alias(app=animepolarplot):
   > 
animepolarplot:=proc(Lieu::equation,Intervalle::equation,Sequences::posint,Mode::name,
 Initialisation
     Axes::name)
     local a,Animation,b,Courbe,d,k,r,Opts,P,Pas,Rayon,Var;
    option `Copyright février 2001 Pierre Lantagne`;
    Rayon:=lhs(Lieu);
    Opts:=[args[6..nargs]];
    Var:=lhs(Intervalle);
    a:=evalf(lhs(rhs(Intervalle)));
    b:=evalf(rhs(rhs(Intervalle)));
     r:=unapply(rhs(Lieu),Var);
    Digits:=15;
    Pas:=seq(a+((b-a)/Sequences)*(k+1e-10),k=0..Sequences);
    d:=max(seq(abs(evalf(r(i))),i=Pas));
     if Axes=polaire then
      P:=plots[coordplot](polar,[0..ceil(d),0..2*Pi],
                grid=[10,25], 
                color=[grey,grey],
                linestyle=[0,0],
                thickness = 0, 
                labelling=false,
                font=[TIMES,ROMAN,8],
                scaling=constrained,
                view=[-ceil(d)..ceil(d),-ceil(d)..ceil(d)])
       elif Axes=cartésien then
      P:=plots[coordplot](cartesian,[-ceil(d)..ceil(d),-ceil(d)..ceil(d)],
                grid=[21,21],
                color=[grey,grey],
                linestyle=[0,0],
                thickness = 0, 
                labelling=false,
                font=[TIMES,ROMAN,8],
                scaling=constrained,
                view=[-ceil(d)..ceil(d),-ceil(d)..ceil(d)])
       else
      P:=plot([[0,0]],axes=Axes,op(Opts))
     fi;
     if Mode=anime then
       Animation:=seq(plots[display](
            [P,plottools[line]([0,0],[-1*d*cos(k),-1*d*sin(k)],color="Niagara 4",linestyle=2),
             plottools[line]([0,0],[d*cos(k),d*sin(k)],color="Niagara 1",linestyle=2),
             plottools[point]([Re(r(k))*cos(k),Re(r(k))*sin(k)],color="Niagara 1",symbol=circle),
             plot(Re(r(t)),t=a..k,coords=polar,color="Niagara 5",thickness=2,op(Opts),numpoints=
     ceil(480+240*abs(k)))]),k=Pas);
      plots[display](Animation,insequence=true,scaling=constrained,op(Opts));
       else
       Courbe:=plot(Re(r(t)),t=a..b,coords=polar,thickness=2,scaling=constrained,op(Opts)):
      plots[display]([P,Courbe],op(Opts))
     fi
     end:
```
#### **Droites**

Avec une équation linéaire de la forme  $ax + by + c = 0$ , les équations  $x = r\cos(\theta)$  et  $y = r\sin(\theta)$  nous Coord\_polaires\_II -- 2021-02-04 Page 2 de 16 conduisent à l'équation

$$
r = -\frac{c}{a\cos(\theta) + b\sin(\theta)}
$$

Obtenons l'équation polaire de la droite d'équation cartésienne  $2x + 3y + 2 = 0$ . Tracez ensuite cette équation polaire.

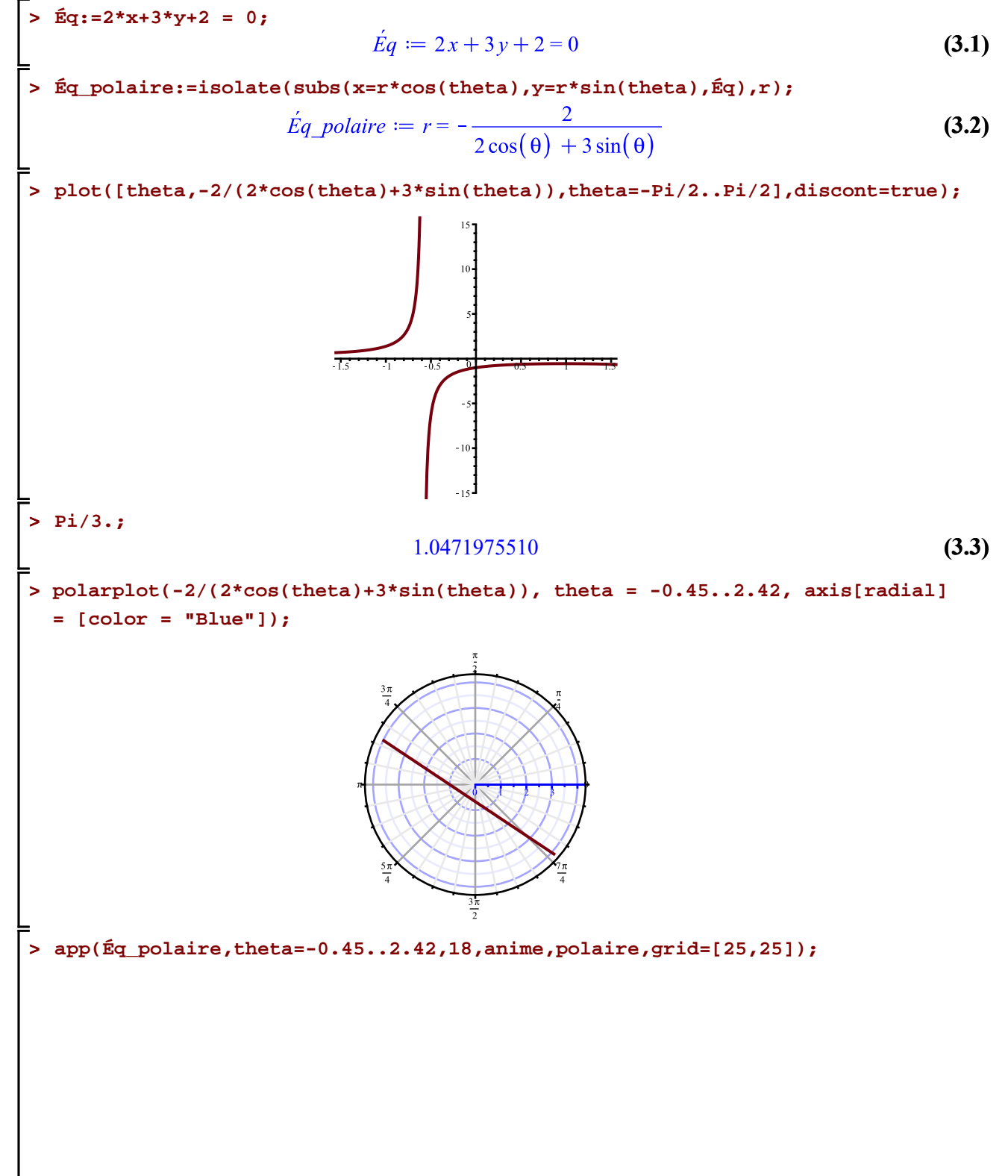

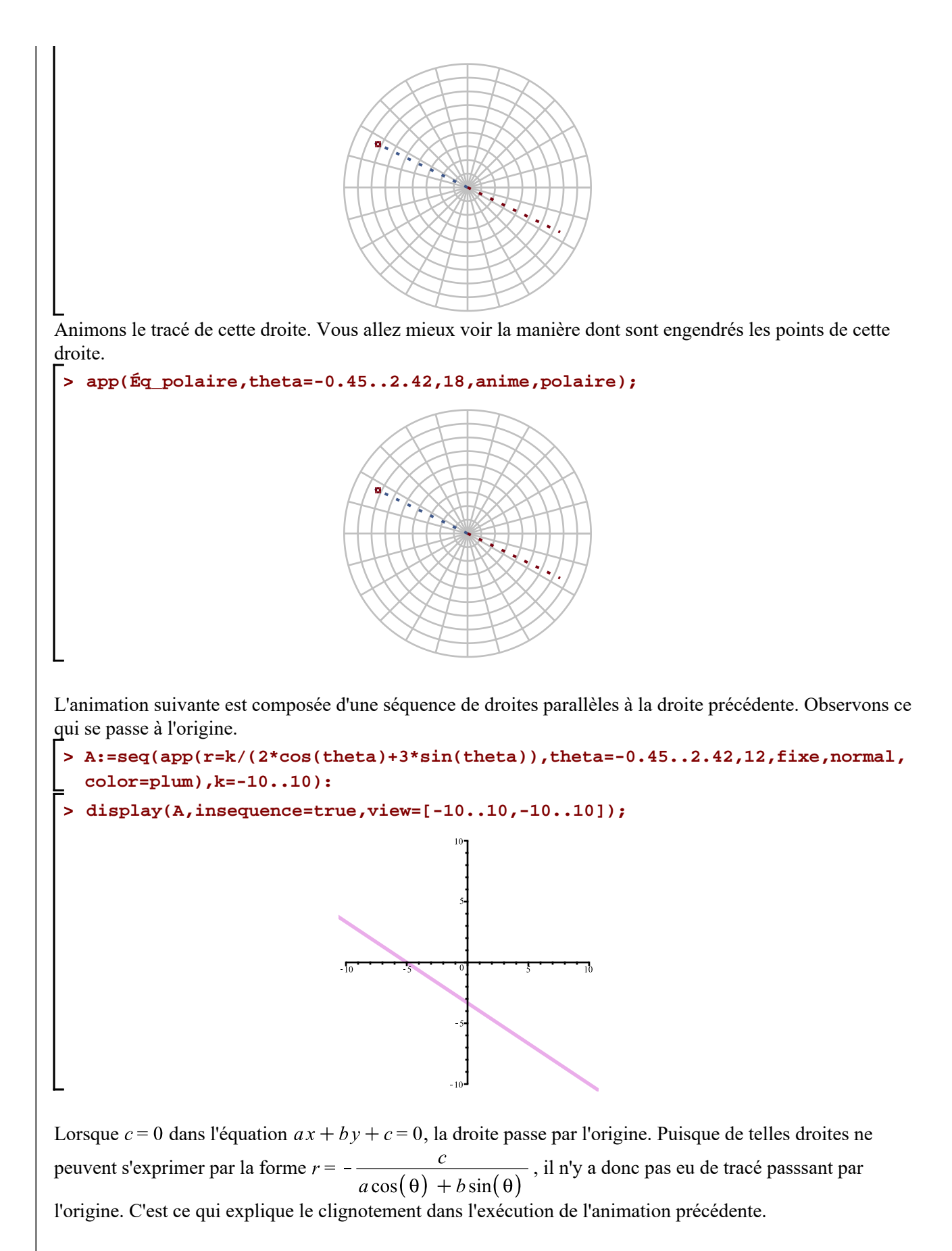

Les équations polaires de droites passant par l'origine sont de la forme  $\theta$  = *constante*. Pour déterminer la pente Coord polaires II -- 2021-02-04 Page 4 de 16

**> isolate(Éq,y);**  $\theta$  de la droite, il suffit de mettre en évidence l'inclinaison de la droite d'équation cartésienne  $2x + 3y + 2 = 0$ .

$$
y = -\frac{2x}{3} - \frac{2}{3}
$$
 (3.4)

Alors,  $tan(\theta) = -\frac{2}{3}$ . Utilisons alors la macro-commande polarplot de l'extension plots.

**> polarplot([r,-2/3, r=-5..5],color=orange,thickness=2);**

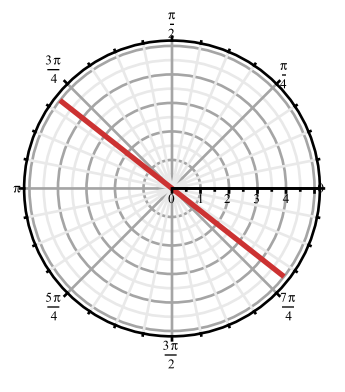

## **Cercles**

Les coordonnées polaires d'un cercle ont plusieurs formes. Cela dépend de la situation du centre:<br> $\frac{u}{dx} = a$ 

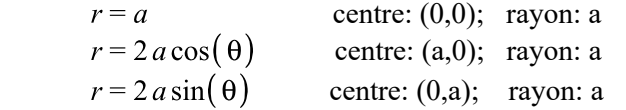

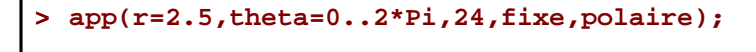

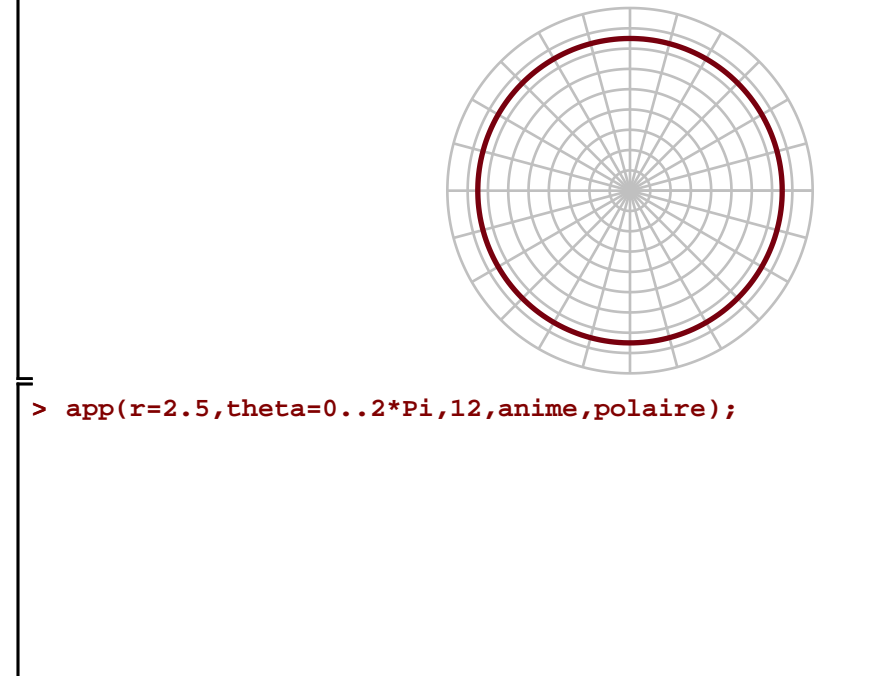

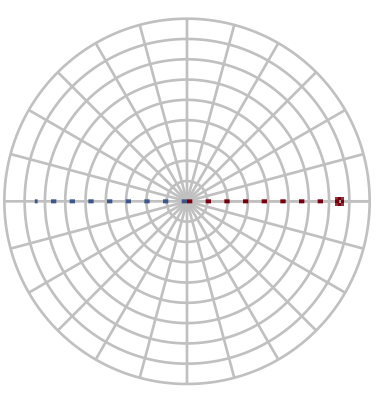

**> app(r=-2.5,theta=-2\*Pi..0,12,fixe,frame);** Remplaçons  $r = 2.5$  par  $r = -2.5$  pour constater que ces deux équations polaires représentent le même cercle.

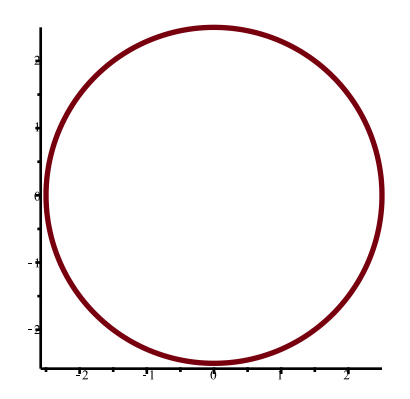

**REMARQUE**: Lorsque l'on fait afficher aucun système de repère, on voit mieux le bras traceur du lieu géométrique. La partie orange de ce bras nous indique que la valeur de *r* est positive tandis dans la partie grise indique que la valeur de *r* est négative. Rappelons que si  $r < 0$ , les coordonnées polaires  $[r, \theta]$  et  $[-r, \theta + \pi]$ désigne le même point. La macro-commande app trace donc le point  $[-r, \theta + \pi]$  si  $r < 0$  et, dans ce cas, la partie grise du bras traceur nous rappelle que *r* est négatif.

```
Soit le cercle d'équation polaire r = 2\sin(\theta). Ce cercle est entièrement tracé avec \theta \in [0, \pi]. Ici, r > 0.
 > 
app(r=2*sin(theta),theta=0..Pi,18,anime,none);
                                           . . . . . . . . . . . . . . .
Ce cercle peut aussi être entièrement tracé avec \theta \in [\pi, 2\pi]. Dans ce cas-ci, r < 0.
 > 
app(r=2*sin(theta),theta=Pi..2*Pi,18,anime,none);
```
Dans le cas du tracé avec  $\theta \in [0, 2\pi)$  [, le **cercle sera** évidemment **tracé deux fois**: une fois avec  $r > 0$  et une fois avec  $r < 0$ .

**The Commission Commission** 

**> app(r=2\*sin(theta),theta=0..2\*Pi,36,anime,none);**

Rappelons que le graphique polaire de  $r = f(\theta - \alpha)$  est celui du graphique polaire de  $r = f(\theta)$  ayant subit une rotation d'un angle  $\alpha$ 

. . . . . . **.** . . . . . . . . .

 $-$  si l'angle  $\alpha$  est positif, le graphique initial subit une rotation dans le sens anti-horaire, et

 $-$  si l'angle  $\alpha$  est négatif, la rotation est dans le sens horaire.

Considérons un angle positif  $\alpha = \frac{3\pi}{4}$ . **> A:=app(r=2\*cos(theta),theta=0..Pi,18,fixe,polaire,title=typeset(r=2\*cos (theta))): B:=app(r=2\*cos(theta-3\*Pi/4),theta=0..Pi,18,fixe,polaire,title=typeset(r=2\* cos(theta-3\*Pi/4))): > display(Matrix(1,2,[A,B]));** $r = 2\cos(\theta)$  $r = -2\cos\left(\theta + \frac{1}{4}\pi\right)$ 

**> a:=0:** Remarquer la simplification automatique de  $r = 2\cos\left(\theta - \frac{3\pi}{4}\right)$  dans le titre de la figure de droite précédente. Animons cet exemple de rotation. **b:=3\*Pi/4: Sequences:=20: A:=app(r=2\*cos(theta),theta=0..Pi,1,fixe,polaire): Pas:=seq(a+((b-a)/Sequences)\*k,k=0..Sequences): B:=seq(app(r=2\*cos(theta-k),theta=0..Pi,2,fixe,polaire),k=Pas): display(seq(display([A,B[k]]),k=1..nops([Pas])),insequence=true);**

Dans les exemples ci-dessous, les animations comportent 18 séquences mais, on peut spécifier un nombre positif de séquences de son choix.

### **Cardioïdes et limaçons**

```
 Formes générales: 
r = a + b \cos(\theta) et r = a + b \sin(\theta)En général:
 |a| \ge |b| cardioïde
  |a| < |b| limaçon
 > 
app(r=2+2*cos(theta),theta=0..2*Pi,6,anime,boxed,title=typeset(r=2+2*cos
   (theta)));
                                             r=2+2\cos(\theta)L'animation suivante trace à nouveau cette cardoïde mais montre une origine du tracé différente.
```
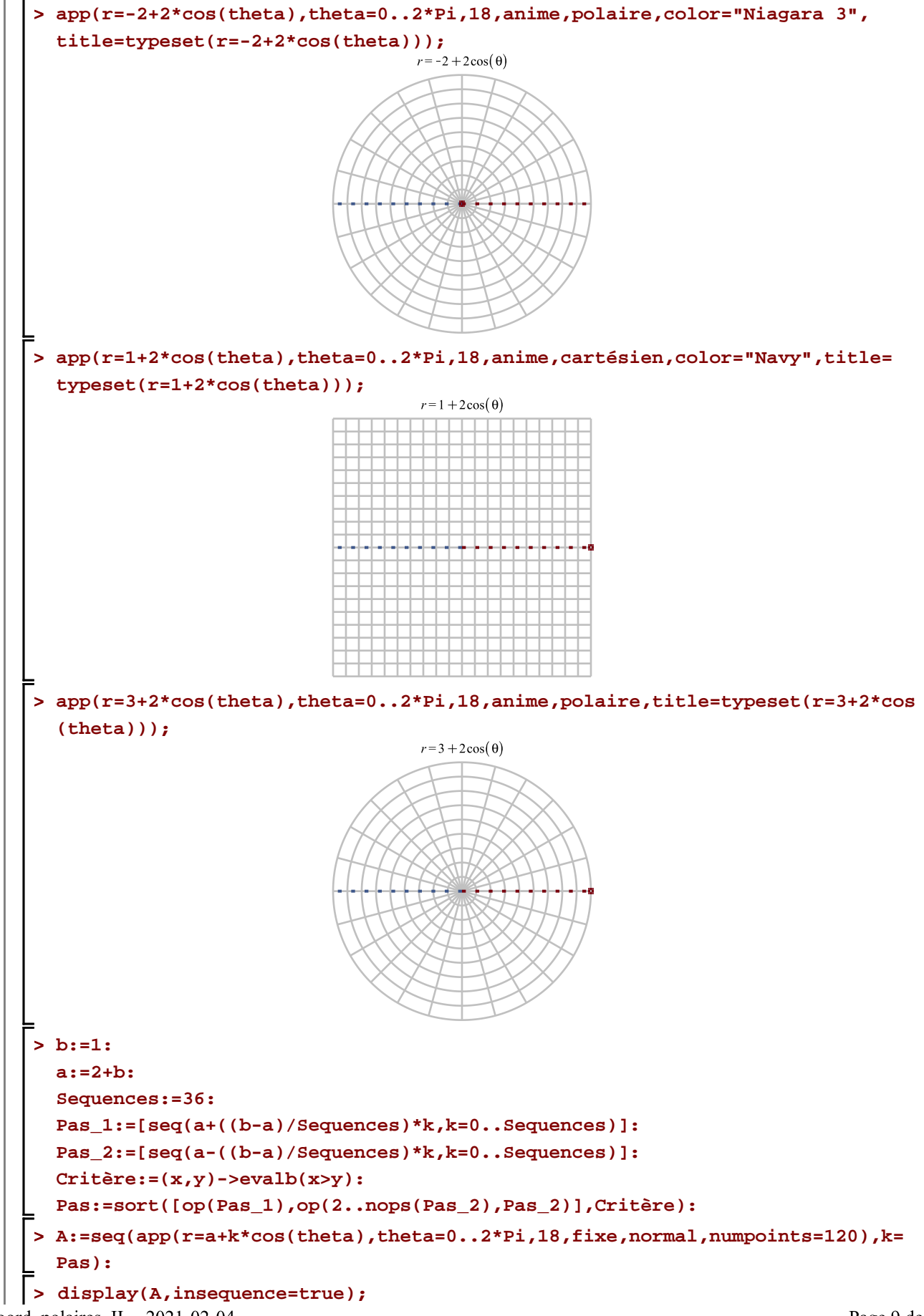

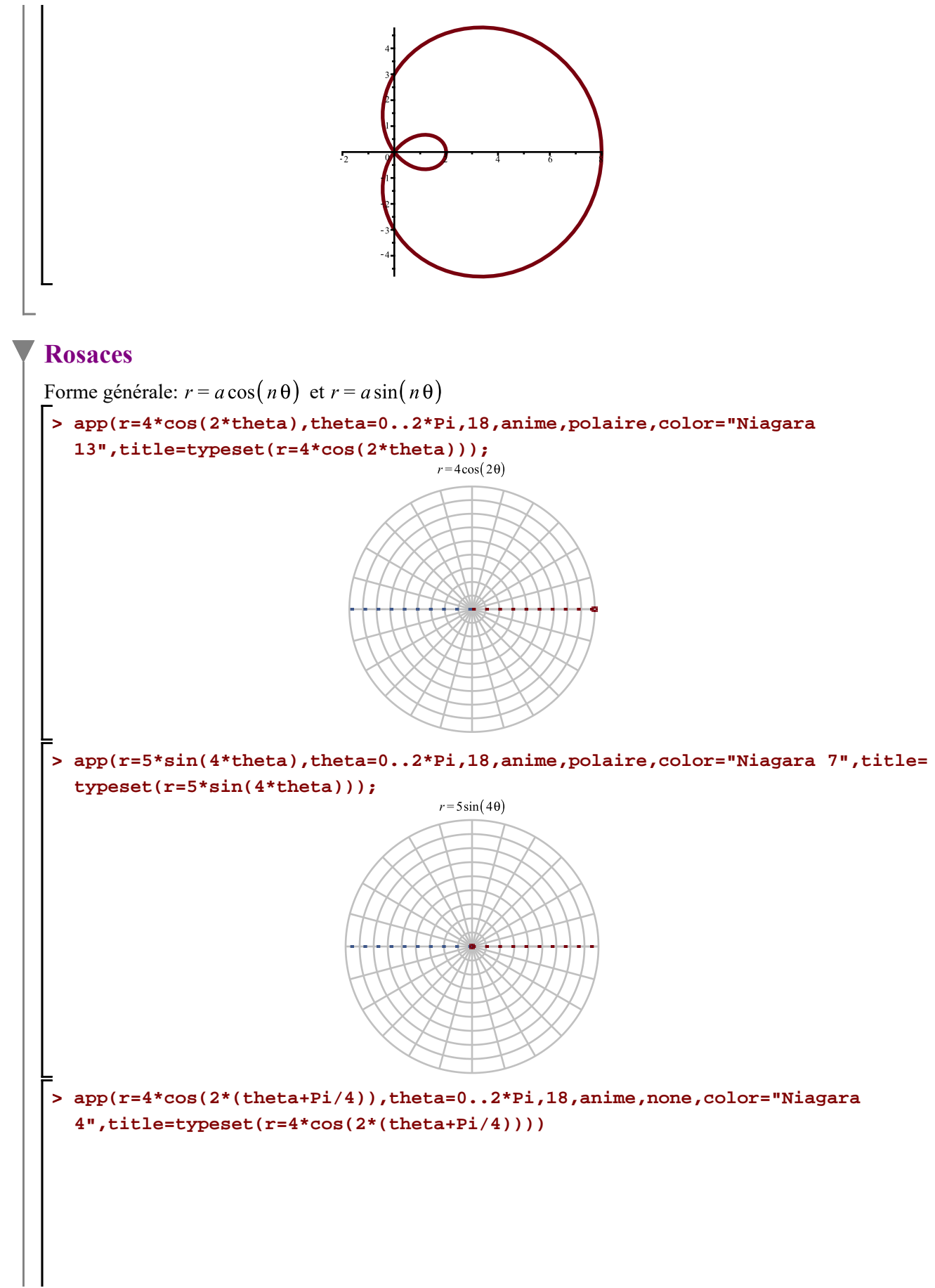

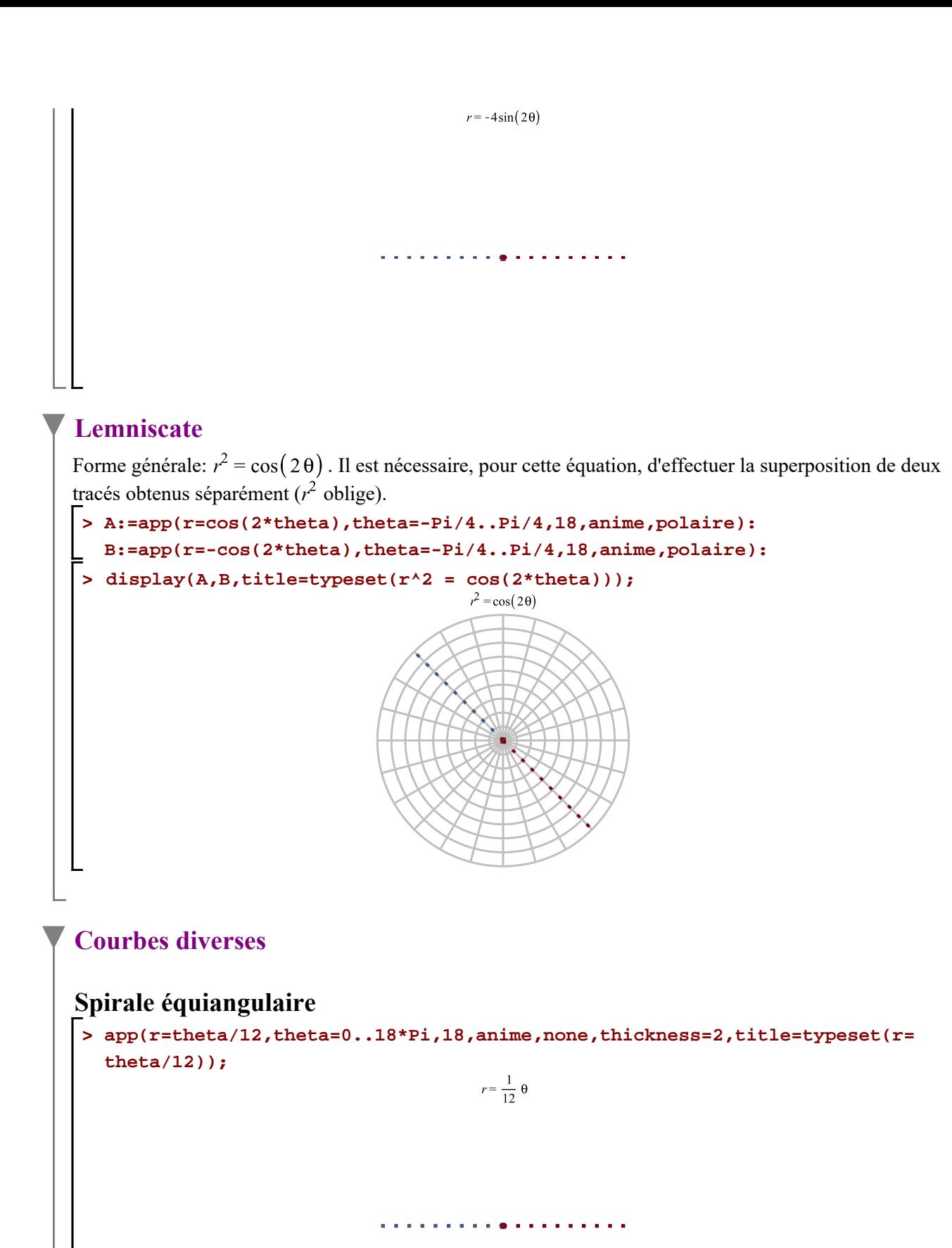

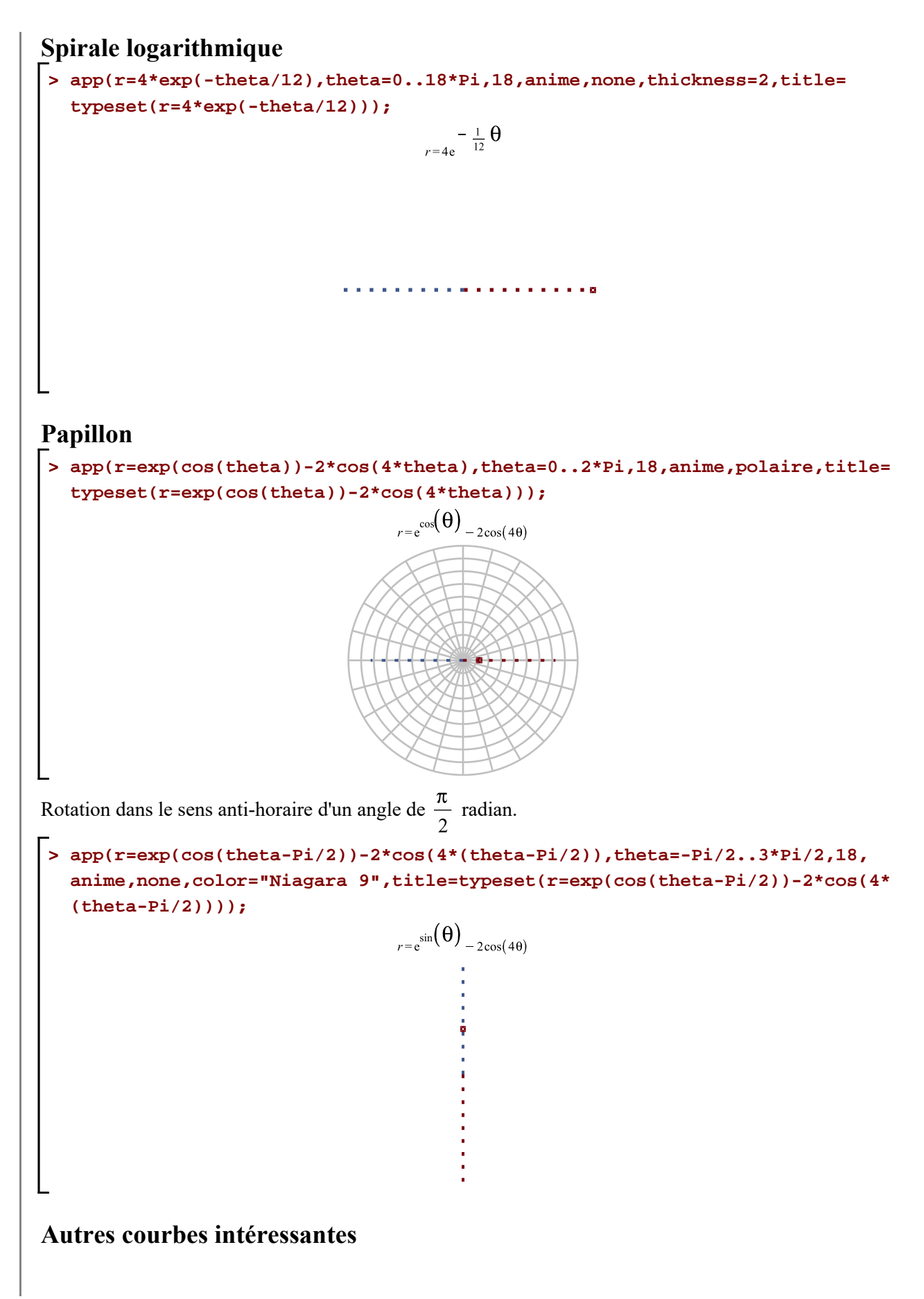

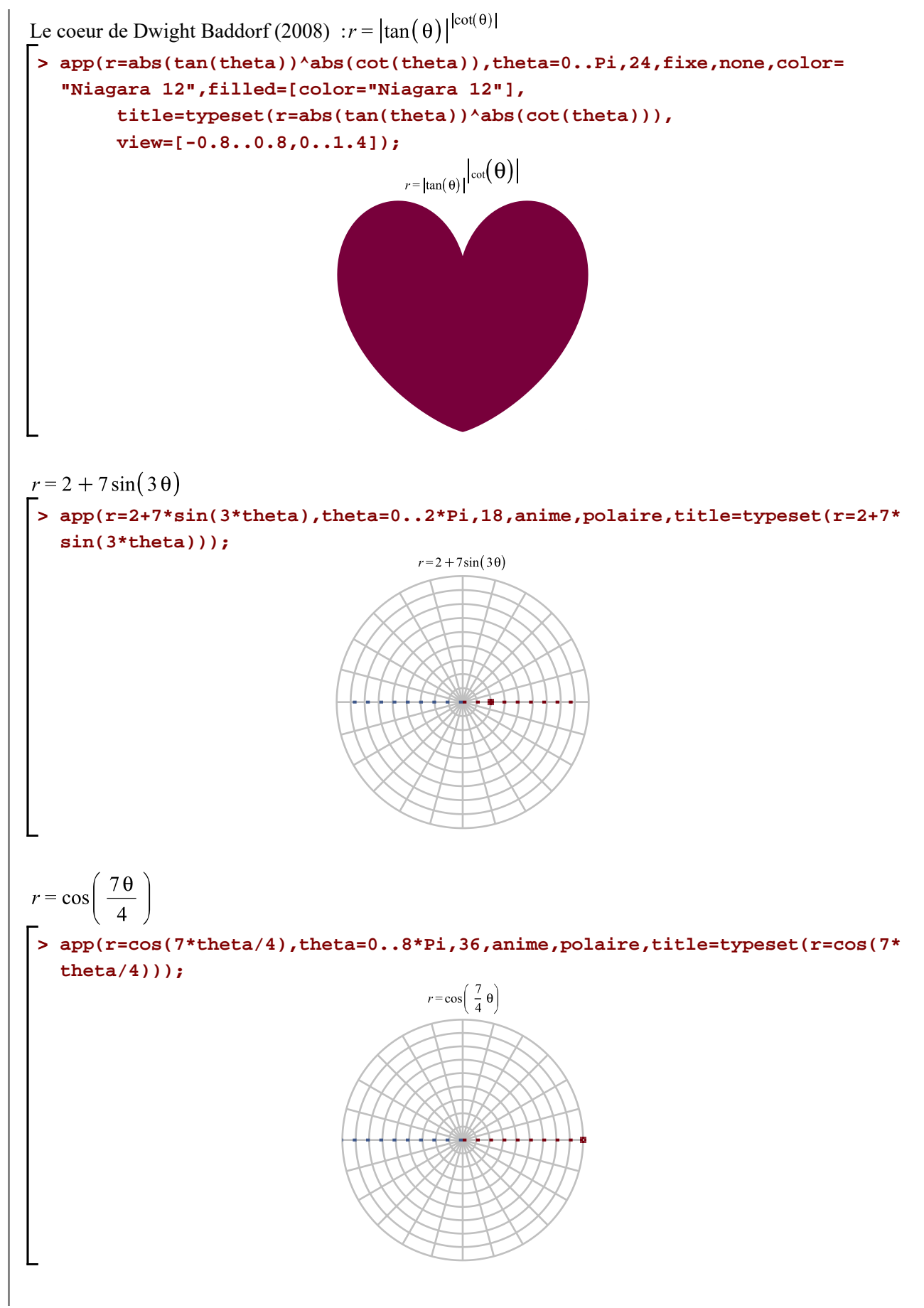

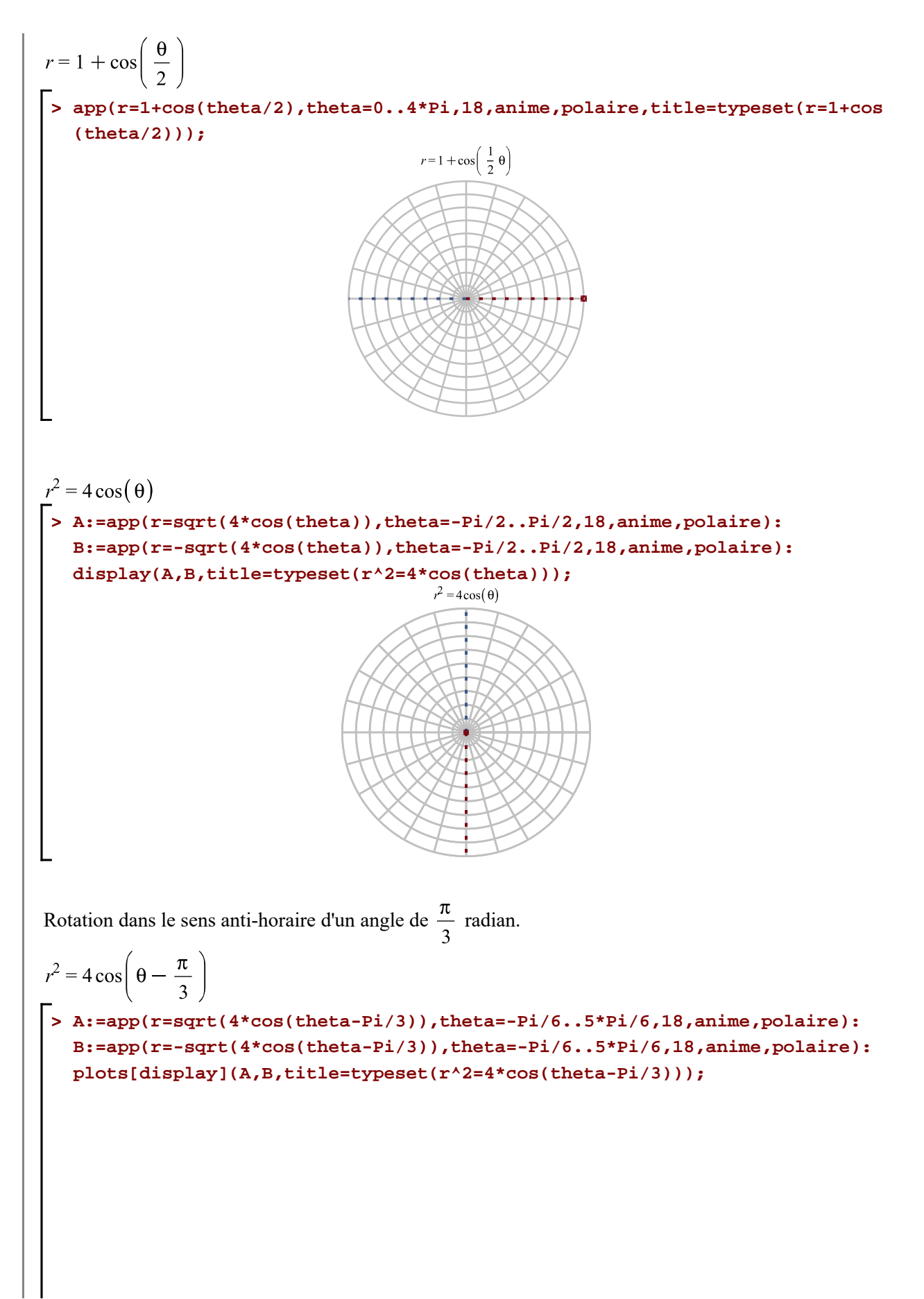

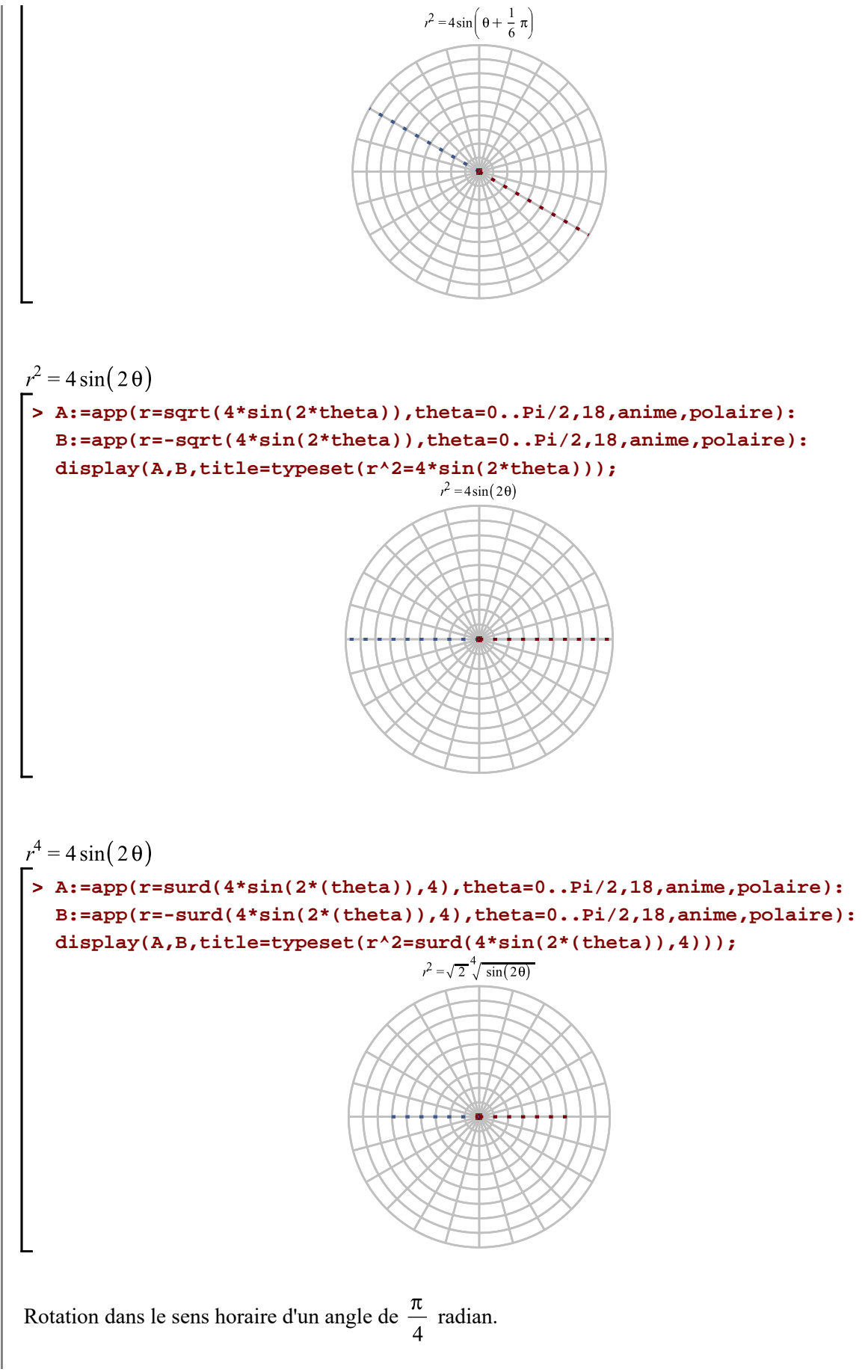

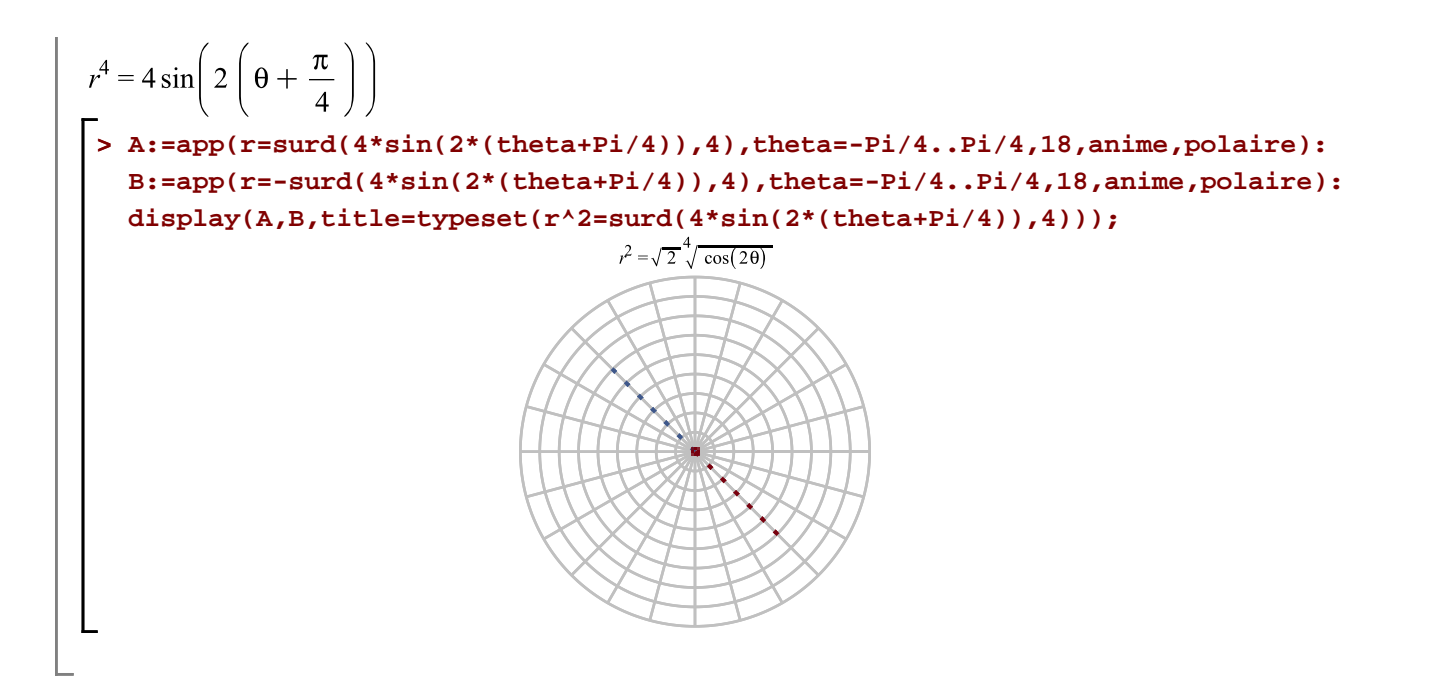